# Bedienungsanleitun gebieden der Anweisung (\* 1992)<br>Morbeugende Maßnahmen (\* 1992)<br>Geschichte Maßnahmen (\* 1992) HH-666

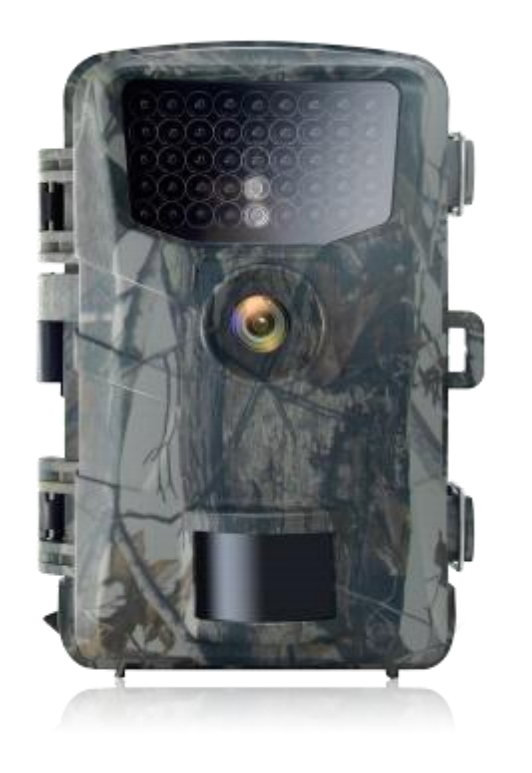

INHALT

### Anweisung 2 3 Anweisungen zur Verwendung der Speicherkarte .... Äußeres 4 Funktionen und Tasten 5 Erste Schritte 6 Systemeinstellungen 6 1 Ein- und Ausschalten/Systemeinstellungen 6 2.Betriebsart 7 3.Länge des Videos 7 4.Schussverzögerung 8 5.Empfindlichkeit des Bewegungssensors 8 6.Zielaufzeichnungszeit 8 7.Verzögerung 8 8.Uhrzeit und Datum 8 9.Passwortschutz 9 10.Seriennummer 9 11.Playback 10 Funktionsprinzip 11 1.Ausrichtung der Kamera 11 2.Normaler Betriebsmodus 12 3.Nachtarbeitsmodus 12 Video/Foto/Datumsausgabe 13 1.TV connection 13 2.Übertragung der Aufzeichnungen auf den Rechner 13 Technische Spezifikation 14

 $1 \quad \text{or} \quad$ 

### Einleitung

Thank you for choosing this camera Diese Kamera wurde speziell entwickelt, um wild lebende Aktivitäten aufzuzeichnen Für Ihre Bequemlichkeit, es zu verwenden Bedienungsanleitung mit vollständiger Bedienungsanleitung Bitte lesen Sie die Bedienungsanleitung vor Gebrauch sorgfältig durch und bewahren Sie sie an einem sicheren Ort für zukünftige Nachschlagewerke auf

Wenn die neu gekaufte Speicherkarte zum ersten Mal verwendet wird oder die verfügbaren Daten auf der Speicherkarte von der Kamera nicht erkannt werden oder die von anderen Kameras aufgenommenen Bilder von anderen Kameras aufgenommen wurden, stellen Sie sicher, dass die Speicherkarte zuerst formatiert wird

Das Benutzerhandbuch wurde unter Bezugnahme auf die neuesten Informationen erstellt. Das Handbuch zitiert gefangene Bildschirmdisplays und Grafiken, um Digitalkameras mit einem detaillierten und direkten Ansatz vorzustellen Die im Handbuch dargestellten Bildschirmdarstellungen und Grafiken können aufgrund von Unterschieden in der technischen Forschung und Entwicklung sowie in der Produktionscharge von den tatsächlichen Digitalkameras abweichen.

2

### Vorbeugende Maßnahmen

Diese Kamera benötigt eine TF-High-Speed-Karte Multimedia-Speicherkarte der Klasse 10 oder höher

## Anweisungen zur Verwendung der Speicherkarte

Trennen Sie zuerst die Kamera, bevor Sie die Speicherkarte einlegen oder herausziehen

Die Leistung der Speicherkarte wird nach mehrmaliger Nutzung reduziert Im Falle einer Leistungsminderung muss eine neue Speicherkarte gekauft werden

Die Speicherkarte ist ein ausgeklügeltes elektronisches Gerät Bitte beugen Sie sich nicht von herabfallenden oder schweren Gegenständen ab

Bewahren Sie die Speicherkarte nicht in elektromagnetischen oder starken Umgebungen auf, z. B. in der Nähe von TV-Lautsprechern oder -Empfängern

Verwenden oder speichern Sie die Speicherkarte nicht in Umgebungen,in denen die Temperatur zu hoch oder zu niedrig ist

Halten Sie die Speicherkarte saubervon Kontakt mit Flüssigkeiten fern Bei Kontakt mit Flüssigkeit mit einem weichen Tuch trocknen

Wenn die Speicherkarte im Leerlauf ist, legen Sie sie in die Kartenhülle Bitte beachten Sie, dass sich die Speicherkarte nach längerer Nutzung erwärmt. Dies ist normal

Verwenden Sie keine Speicherkarten, die auf anderen Digitalkameras verwendet wurden Wenn Sie die Speicherkarte auf dieser Kamera speichern möchten, formatieren Sie sie zuerst mit der Kamera

Verwenden Sie keine formatierten Speicherkarten auf anderen Kameras oder Kartenlesern

Die aufgezeichneten Daten können beschädigt werden, wenn eine der folgenden Situationen auf der Speicherkarte auftritt

-Unsachgemäße Verwendung der Speicherkarte

-Trennen Sie die Stromversorgung oder entfernen Sie die Speicherkarte während der Aufzeichnung Löschen Formatieren oder Lesen

3

### Das Erscheinungsbild

### Funktionen und Tasten

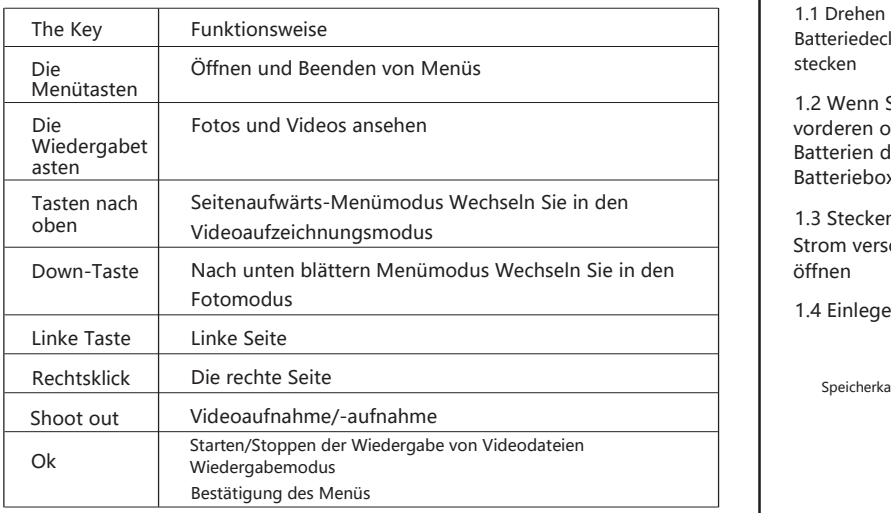

Bitte stellen Sie sicher, dass Sie den Akku vor dem Gebrauch in die Kamera legen 1.1 Drehen Sie zuerst die Bodenplatte, um die Kamera zu öffnen Finden Sie den Batteriedeckel und öffnen Sie ihn 4 oder 8 X1.5V AA-Batterien in den Batterieschacht stecken

5

### Erste Schritte

Beachten Sie, dass die Kamera keinen eingebauten Speicher hat Die Speicherkarte muss vor dem Gebrauch in die Kamera eingesteckt werden Stellen Sie sicher, dass Sie die Speicherkarte auf der Kamera formatieren, nachdem Sie sie eingelegt haben

1.2 Wenn Sie 4 x 1.5V Batterien einlegen, stellen Sie sicher, dass sie alle in der vorderen oder hinteren Hälfte des Batteriegehäuses platziert werden 4Stk Batterien dürfen nicht gleichzeitig in der ersten Hälfte oder in der zweiten Batteriebox platziert werden

1.3 Stecken Sie das Adapterkabel in die Buchse, wenn der Adapter nicht mit Strom versorgt wird, indem Sie die runde Gummidichtung auf der Bodenplatte öffnen

> Die Kamera verfügt über drei Arbeitsmodi Foto-Modus Video-Modus Foto + Video-Modus

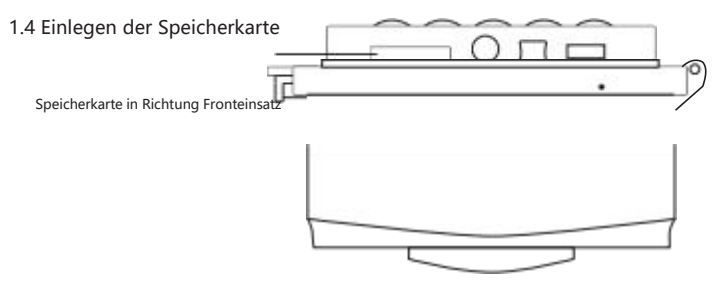

### Systemeinstellungen

1 . Ein- und Ausschalten/Systemeinstellungen Nachdem Sie den Akku in die Kamera gelegthaben, stellen Sie den Schalter für den Betriebsmodus in die Einstellposition ein, um die auf der folgenden Seite beschriebenen Einstellungen vorzunehmen IR-Licht ist im Setup-Modus ausgeschaltet

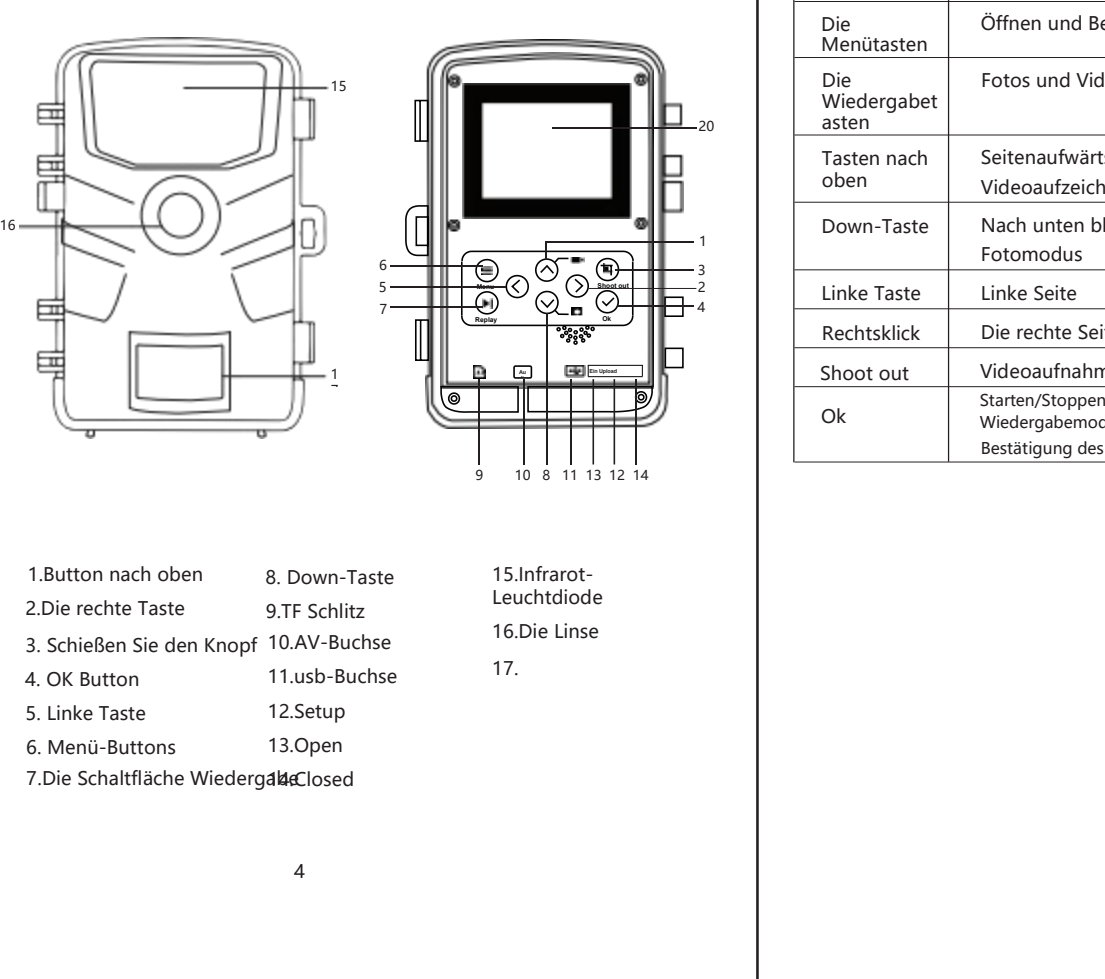

6

1.1 So schalten Sie den Schalter für den Betriebsmodus von aus auf die Einstellung, dass die Kamera eingeschaltet ist

1.2 Drücken Sie die Up/Down-Taste, um zwischen Foto- und Videomodus zu wechseln

1.3 Drücken Sie die Menütaste, um das Einstellungsmenü zu öffnen Drücken Sie OK,

1.4 Drücken Sie erneut die Menütaste, um zum vorherigen Menü zurückzukehren oder die Menüeinstellungen zu beenden

1.5 Stellen Sie den Schalter für den Betriebsmodus in die Abschaltposition, um die Stromversorgung der Kamera auszuschalten

#### 2.Arbeitsweise

#### 2.1 Der Fotomodus

Wählen Sie die Größe desFotos 480.000 Pixel 300.000 Pixel 200.000 Pixel 160.000 Pixel 80.000 Pixel 50.000 Pixel 40.000 Pixel 30.000 Pixel Je größer die Datei, desto detaillierter das Foto Aber größere Dateien benötigen mehr Speicherplatz zu speichern

#### .2 2 Videomodus

Wählen Sie die Videoauflösung 4K 2.7K. 1920X1080. 1280X720. 720X480. 640X480. Je höher die Auflösung, desto detaillierter das Video Aber größere Dateien benötigen mehr Speicherplatz zu speichern

#### .3 2 Foto + Video Modus

Im Foto+Video-Modus nimmt die Kamera zuerst Bilder auf und beginnt dann mit der Videoaufnahme.

Hinweis: Die Kamera wechselt in den Energiesparmodus und der Bildschirm wird während der Aufnahme ausgeschaltet Der Bildschirm kann durch Drücken einer beliebigen Taste an der Kamera geöffnet werden

### 3.Länge des Videos

Videolängen zwischen 3-50 Sekunden oder 1-5 Minuten sind optional The longer time

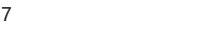

Auswahl der Aufnahmezeit Je kürzer die Betriebszeit ist Die voreingestellte Videolänge beträgt 5 Sekunden

#### 4. Schießentfernungsverzögerung

Die Aufnahmeverzögerung kann zwischen 0-50 Sekunden oder 1-60 Minuten gewählt werden Die Kamera nimmtim ausgewählten Intervall keine Bilder oder Videos auf Es verhindert, dass die Speicherkarte mit zu vielen Aufzeichnungen des gleichen Ereignisses gefüllt wird

#### 5 . Empfindlichkeit des Bewegungssensors

Die Empfindlichkeit des Hauptbewegungssensors wird hier eingestellt Hohe Auswahl für Innenbereiche und Umgebungen mit geringen Störungen Wählen Sie mittel für Außenbereiche und Umgebungen mit normaler Störung und niedrig für Umgebungen mit hoher Störung

#### 6 . Zielaufzeichnungszeit

Stellen Sie hier die Zeitrafferaufnahme ein Drücken Sie das Menü, um die Verzögerung zu finden, drücken Sie OK und wählen Sie Öffnen, um das Zeitintervall festzulegen und die Werte für Stunden,Minuten und Sekunden festzulegen Wenn Sie beispielsweise den Blüteprozess aufzeichnen müssen, können Sie eine Verzögerung verwenden Die Kamera fotografiert automatisch in jedem eingestellten Intervall

Uhrzeit und Datum einstellen Uhrzeit und Datum basierend auf der aktuellen Uhrzeit einstellen Left/Right Taste drücken, um Zahlen auszuwählen Left/Right Taste drücken, um Werte zu ändern Bestätigen Sie die Änderungen mit OK Zeitformat 12/24 h onizeit und Datum Insterne Unizeit und Datum Daten einer Aktuelleri Offizeit<br>einstellen Left/Right Taste drücken, um Zahlen auszuwählen Left/Right Taste drücken,<br>2011 Datum Werte zu ändern Bestätigen Sie die Änderungen mit

Hier ist die Zielaufnahmezeit für die Kamera Drücken Sie dasMenü, um die Zielaufnahmezeit zu finden Drücken Sie OK und wählen Sie die offenen Einstellungen, um die Arbeit zu starten und die Arbeitszeit zu beenden Die Kamera arbeitet nur während der täglichen Einrichtungszeit, nachdem die Einstellungen abgeschlossen sind Nach Ablauf dieser Zeit ist die Kamera im Standby-Modus

#### 7. Verzögerung

#### 8.Uhrzeit und Datum

Hier ist das Datumsformat Suchen Sie nach Uhrzeit und Datum durch das Menü Drücken Sie OK und wählen Sie Öffnen, um die Einstellungen vorzunehmen

8

Select Write-Schützen Sie alle Dateien, um alle gespeicherten Videos vor versehentlichem Löschen zu schützen

Entfernen Sie die Kamera von einem festen Ort Schieben Sie den Schalter für den Betriebsmodus in die eingestellte Position Drücken Sie die Wiedergabetaste und die Up/Down Taste, um Fotos/Videos anzuzeigen Drücken Sie die Up/Down-Taste, um die Seite nach oben/unten zu blättern, wenn Sie Drücken Sie OK, um die Wiedergabe zu starten und dann OK, um die Wiedergabe zu stoppen Drücken Sie die Wiedergabetaste, um zum Standby-Status zurückzukehren

#### 11.1 Auswahl löschen

Sie können diese Funktion verwenden, um einzelne Aufzeichnungen von der Speicherkarte zu löschen Drücken Sie die MENU-Taste im Wiedergabemodus, um die Auswahlleiste auf Aktuelle Datei löschen zu verschieben, und drücken Sie OK, um die ausgewählte Aufnahme zu löschen

#### 11.2 Löschen aller Aufnahmen

Sie können diese Funktion verwenden, um alle Aufzeichnungen von der Speicherkarte zu löschen Drücken Sie die MENU-Taste im Wiedergabemodus, um die Auswahlleiste auf Alle Dateien löschen zu verschieben, und drücken Sie OK, um alle Videos zu löschen

#### 11.3 Diashow aktivieren

Diese Funktion kann verwendet werden, um die auf der Speicherkarte gespeicherten Fotos automatisch abzuspielen Jedes Foto zeigt ca. 2 Sekunden Um die Diashow zu stoppen und das aktuelle Bild dauerhaft auf dem Bildschirm zu belassen, drücken Sie die Schaltfläche OK

#### 11.4 Schreibschutz

Diese Funktion kann verwendet werden, um einzelne Videos aller gespeicherten Videos vor versehentlichem Löschen zu schützen

Select Write-Schützen Sie die aktuelle Datei, um den aktuell ausgewählten Datensatz vor versehentlichem Löschen zu schützen

Beachten Sie, dass der Arbeitsstrom durch die Lampe erhöht wird, wenn die Kamera nachts verwendet wird Wenn der Akku der Kamera niedrig ist, kann er nachts keine Fotos oder Videos aufnehmen Die Kamera funktioniert tagsüber auch bei geringer Akkuleistung

.

10

Wählen Sie die Option Aktuelle Datei entsperren, um den Schreibschutz für die aktuell ausgewählte Aufnahme zu entfernen

Wählen Sie alle Dateien entsperren, um den Schreibschutz für alle gespeicherten Videos zu entfernen

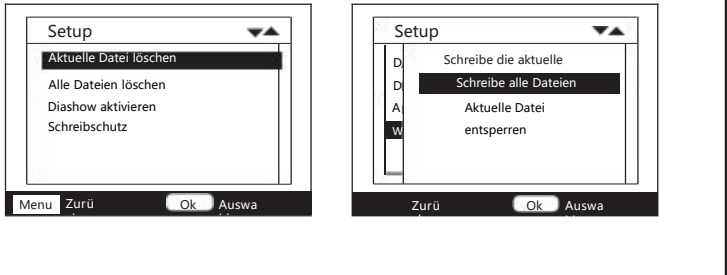

### Wie es funktioniert

1 . Ausrichtung der Kamera

Im Testmodus können Sie den optimalen Belichtungswinkel und die Reichweite des<br>Bewegungssensors berechnen

1.1 Überlegen Sie bei der Kalibrierung, ob die Verwendung von Seitenbewegungssensoren dazu beiträgt, die gewünschten Beobachtungen zu erzielen

.2 1 Richten Sie die Kamera wie folgt aus

Befestigen Sie die Kamera an einem Baum oder ähnlichem in 1-2 m Höhe und richten Sie die Kamera in die gewünschte Richtung aus Dann bewegen Sie sich langsam von einer Seite desZielbereichs zur anderen Überwachung der Bewegungsanzeige während dieser Aktion

11

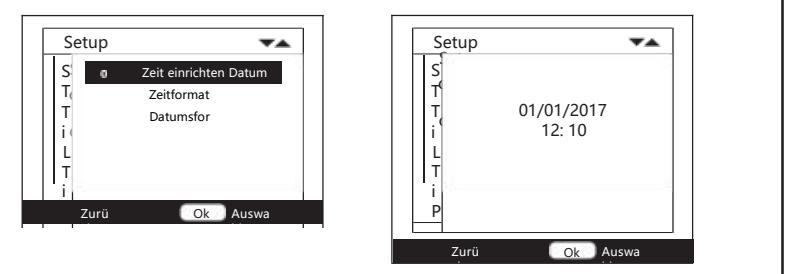

#### 9 . Passwortschutz

Legen Sie hier das Schutzpasswort für Ihre Kamera fest Klicken Sie auf das Menü, um Passwortschutz auszuwählen Drücken Sie OK und wählen Sie Öffnen, um das Kamerakennwort festzulegen Das Passwort ist eine 4-stellige Zahl zwischen 0 und 9 Wenn das Passwort Drücken Sie gleichzeitig die Menütaste und die Wiedergabetaste und verschieben Sie den Schalter für den Betriebsmodus von der geschlossenen Position in die eingestellte Position Die Kamera ist entsperrt

#### 10. Seriennummer

Legen Sie hier die Seriennummer der Kamera fest Klicken Sie auf das Menü, um die Seriennummer zu finden Drücken Sie OK und wählen Sie Öffnen, um die Seriennummer der Kamera festzulegen Die Seriennummer ist eine 4-stellige Zahl zwischen 0 und 9

9

1.2.2 Der vordere Bewegungssensor erkennt Sie, wenn das rote Licht leuchtet Auf diese Weise können Sie die optimale Ausrichtung Ihrer Kamera berechnen

1.2.3 Das Bewegungsdisplay leuchtet nur auf, wenn sich der Schalter für den Betriebsmodus in der Testposition befindet und einer der Bewegungssensoren die Bewegung erfasst. Während des normalen Betriebs gibt es keine LED-Anzeige in diesem Bereich

1.2.4 Um sicherzustellen, dass die Kamera keine unnötigen Aufzeichnungen irrelevanter Bewegungen durchführt, sollten die Kameras nicht an einem sonnigen Ort oder in der Nähe von Ästen angebracht werden. Der Erfassungsbereich des Sensors beträgt 52° Und der Aufnahmewinkel der Kamera liegt bei ca. 45°

#### 2 . Normaler Arbeitsmodus

In diesem Modus Die Aufzeichnung wird übereinen Bewegungssensor ausgelöst Um den Echtzeitmodus einzustellen, verschieben Sie den Schalter für den Betriebsmodus in die Nein-Position Nach 15 Sekunden erlischt die LED des Bewegungsdisplays

Die Kamera läuft dann unabhängig und geht in den Standby-Modus, sobald ein wildes oder ähnliches Tier in den Erfassungsbereich des Bewegungssensors gelangt. Die Kamera wird aktiviert und fängt an, je nach Konfiguration Fotosund/oder Videos aufzunehmen.

Wenn das wilde Tier aus dem Erfassungsbereich des Bewegungssensors entfernt wird, schaltet sich die Kamera aus und kehrt in den Standby-Modus zurück

3 . Nachtarbeitsmodus

.23 Bitte beachten Sie, dass die bei Nachtbelichtung aufgenommenen Fotos schwarz-weiß sind Niedrige Spannungen können einen großen Einfluss auf die Stabilität der Kamera haben, wenn Videos über einen längeren Zeitraum aufgenommen werden Daher ist es besser, bei niedriger Spannung nicht nachts aufzunehmen

### Technische Daten

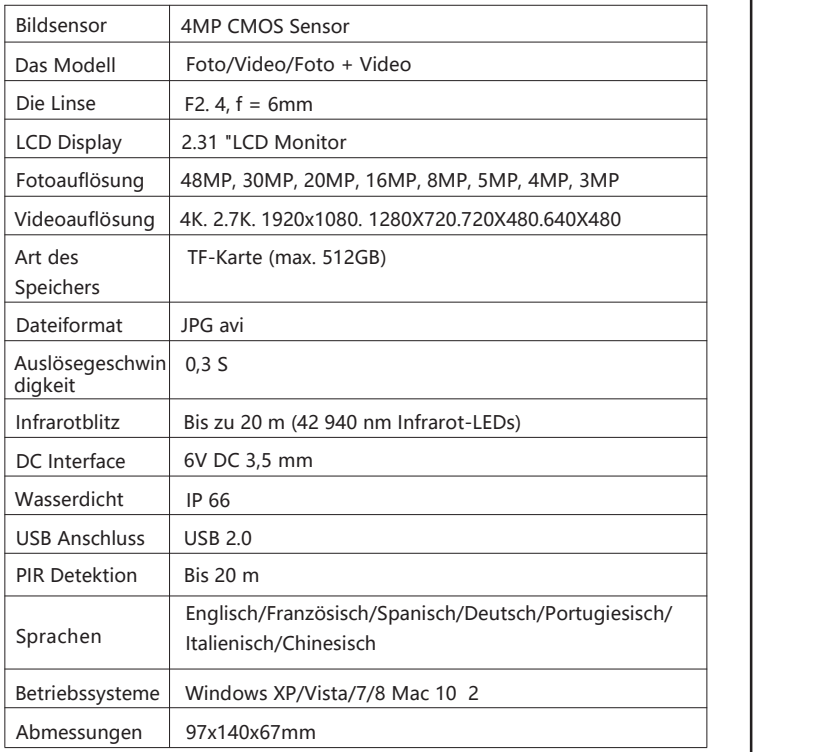

Anmerkung Die Spezifikationen können aufgrund von Aktualisierungen geändert werden Bitte betrachten Sie das eigentliche Produkt als Standardform

### Video/Foto/Datumsausgabe

#### 1 . TV connection

Die Kamera kann das Videosignal an einen externen Monitor oder den Videoeingang des Fernsehers übertragen Bitte beachten Sie auch die Anweisungen des jeweiligen Wiedergabegeräts

1 . Ich schalte den Fernseher ein und verbinde den Fernseher über ein Datenkabel mit der Kamera

1.2 Schalten Sie die Kamera ein, um den Schalter für den Betriebsmodus auf Einstellungen zu schalten

1.3 Die Kamera wechselt nach dem Anschluss in den Wiedergabemodus LCD aus Was die Kamera festhält, wird im Fernsehen angezeigt

#### 2 . Übertragung der Aufzeichnungen auf den Computer

Verbinden Sie die Kamera mit dem Computer über ein Kabel Nach erfolgreicher Verbindung Auf dem Computer erscheint ein neuer Treiber namens Massenspeicher Fotos und Videos befinden sich im Massenspeicher DCM/I00MEDIA und können auf den Computer kopiert werden

Setup c

c

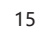